## First: Connect the LCD remote panel to the RJ45 port of the inverter

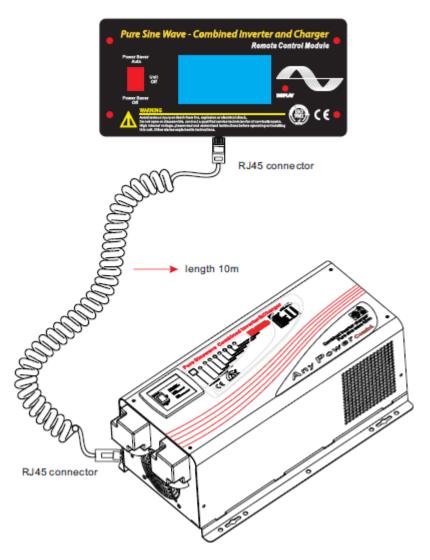

## SIGINEER POWER LIMITED www.sigineer.com

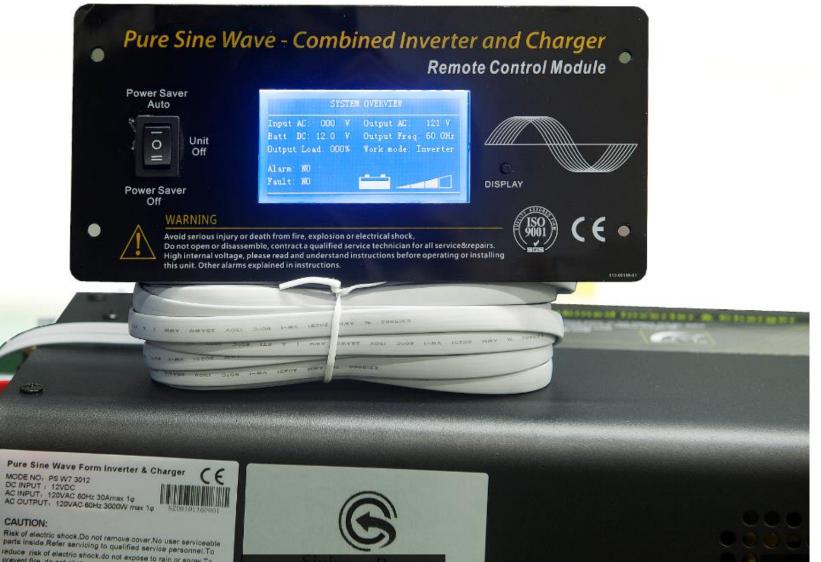

MODE NO; PS W7 3012 DC INPUT : 12VDC AC INPUT: 120VAC 60Hz 30Amax 10

parts inside Refer servicing to qualified service personnel. To reduce risk of electric shock do not expose to rain or spray. To

## Second: Connect the RS232 port on the DP522 SNMP card to the RS232 port on LCD remote side .

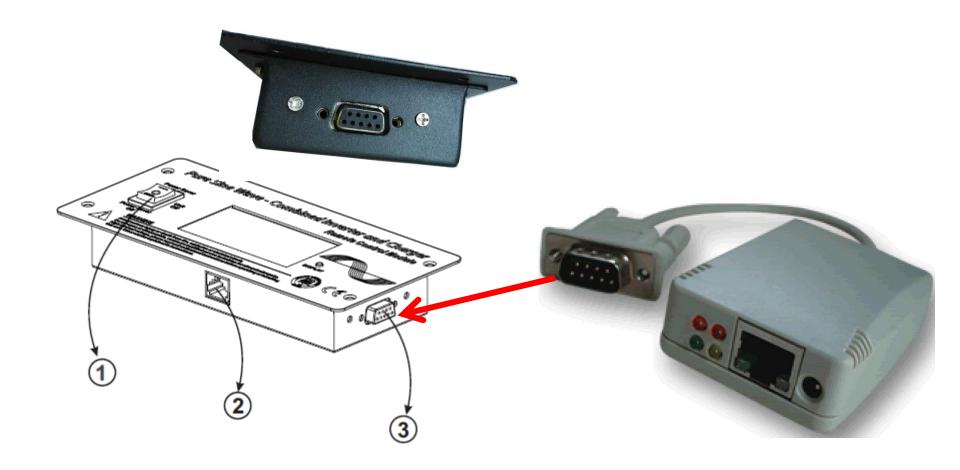

Third: Connect DP522 SNMP card to LAN.

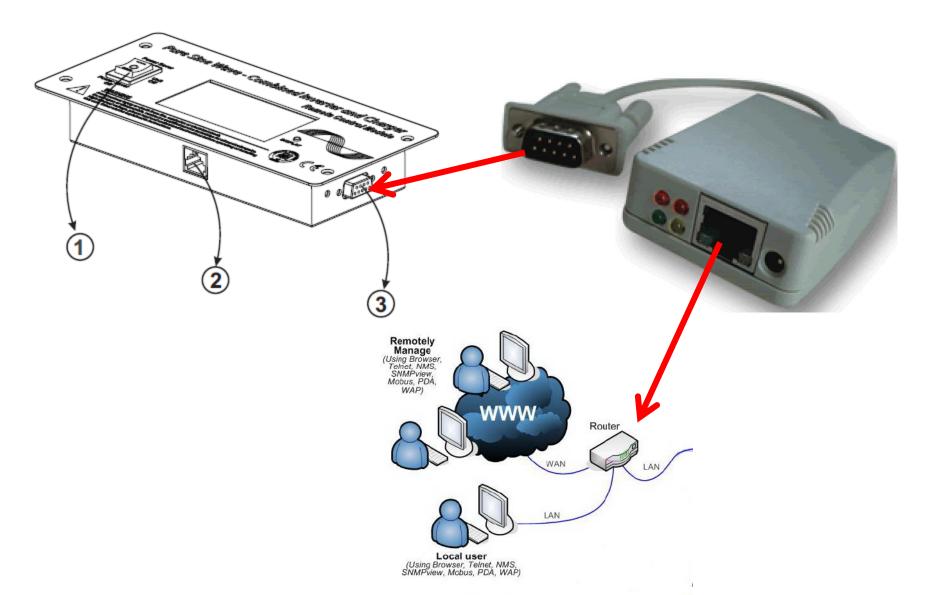

Four: Install the Netility V4.53 software on computer and start remote monitoring. The SNMP card is only capable of monitoring, it can't power on or off the inverter.

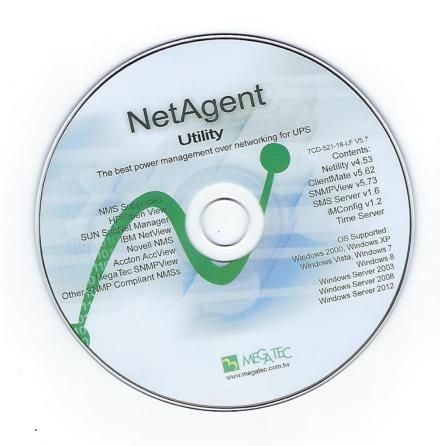

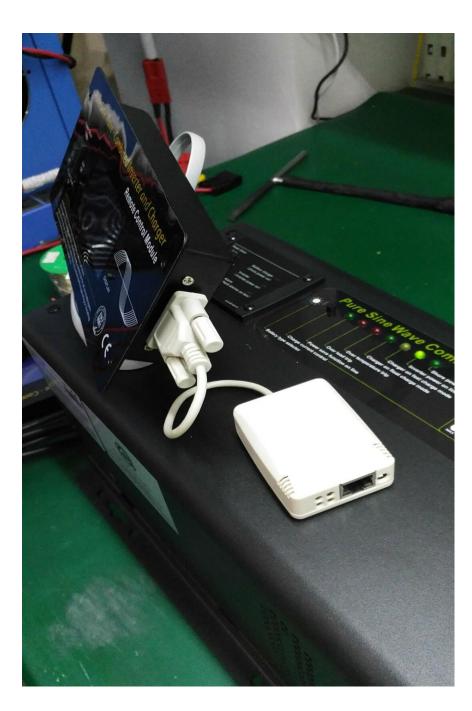

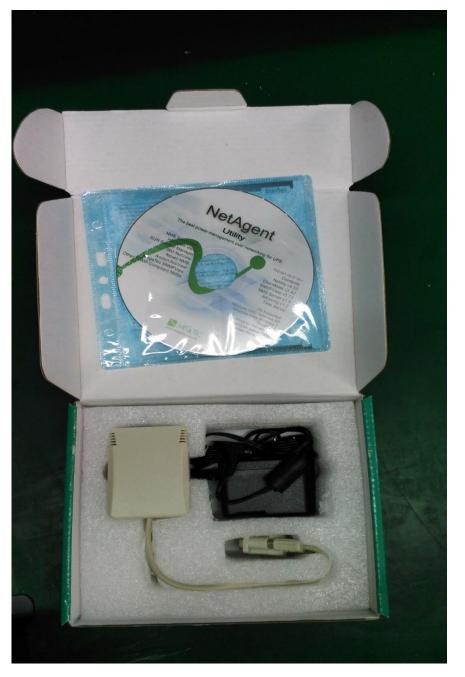